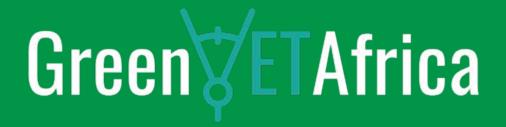

**Lesson 1.7 Demo of the Existing Smart Remote Expert Solution** 

Unit 2: Practical Case – Identify and Specify the Most Appropriate Practical Application of the Smart Remote Expert Solution in the Context of GreenVETAfrica

**Module 3: Remote Expert Solution for Vocational Technical Training Programmes** 

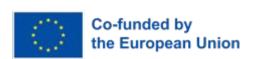

## **Learning Objectives**

At the end of the lesson, learners should be able to:

- Define Remote Expert Solution and mention two interpolating components
- Describe an 'App' and a 'Creator'
- Mention and explain different terminologies used within the mobile app

#### **Instructional Materials**

- 1. Web application
- 2. Mobile app
- 3. Internet
- 4. Laptop, desktop, tablet, or mobile phone

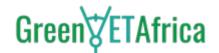

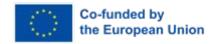

### Introduction

The Remote Expert Solution is an innovative service for mobile and wearable devices:

A Software as a Service (SaaS) platform based on two interoperating components:

- Creator
- App

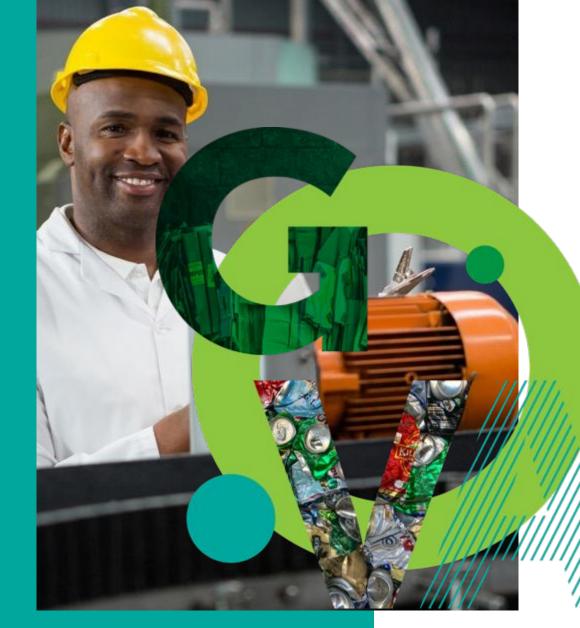

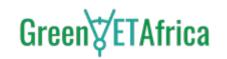

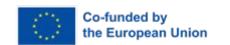

#### **Creator**

The Creator is a web application that allows you to create your own digital instruction manual by associating digital content (videos, audio, text, websites) with real-world objects. Its user-friendly graphical interface does not require specific computer skills.

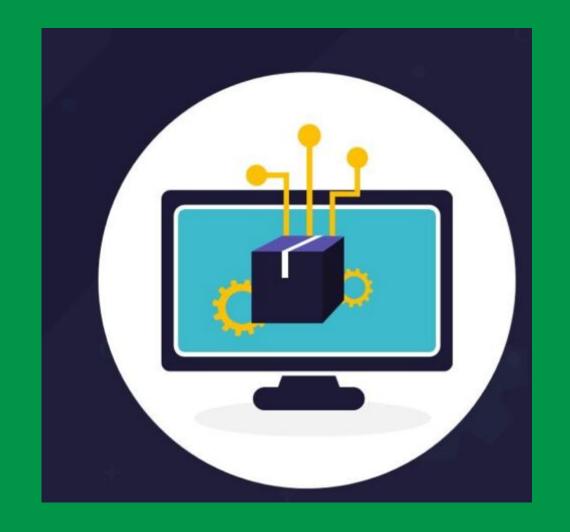

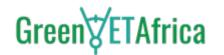

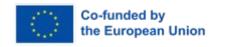

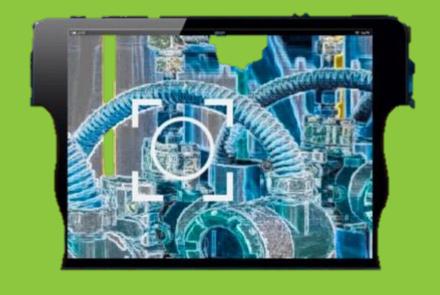

# App

- ✓ The app allows anyone to easily access the digital interactive instruction manuals
- By opening the app, users can choose a macro project, and when they frame the target object with their device's camera, the augmented reality contents of their manual will appear on the screen
- Users can interact with these contents to make the most of the information
- The app can also be used offline once the projects are downloaded, enabling usage in any situation

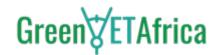

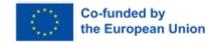

#### **Terminology**

- 1. **Target:** it is a photo of the object to be framed, which can be uploaded in various image file format;
- 2. **Overlay:** it is an element added on top of a target. Overlays can be chosen from two pre-configured sets or uploaded directly by the user in Creator. Each overlay can be configured to open a file when tapped on App;
- 3. **Match:** a set of targets that usually belong to a macro area. By selecting a project in advance on App, the augmented reality engine will only search for matches related to the current project's targets;
- 4. **Step:** interaction, the event where the user taps on an overlay linked to an action;
- 5. **Session:** the period of time that the user dedicates to interacting with any target in the project.

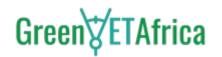

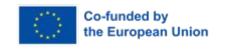

# **Mobile App Features**

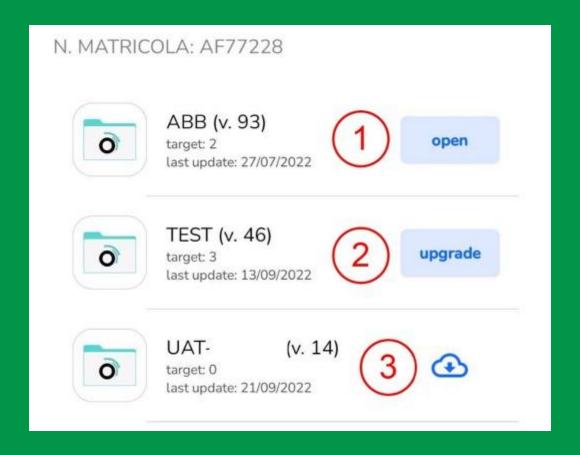

#### **Project List:**

The mobile app displays a list of available projects upon login:

- 1. Open Button to open the project
- 2. Update Update the project
- 3. Start downloading the project

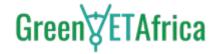

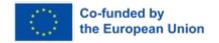

#### **Viewing a Project on the Mobile App:**

- Indicator Indicates the currently displayed step
- 2. Next Step Shows the next step if available
- 3. Close the current project view

Overlays are clickable; pressing on them allows viewing the attached object. To enhance real object recognition by the software, it may be necessary to make a circular movement with the smartphone.

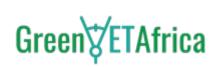

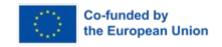

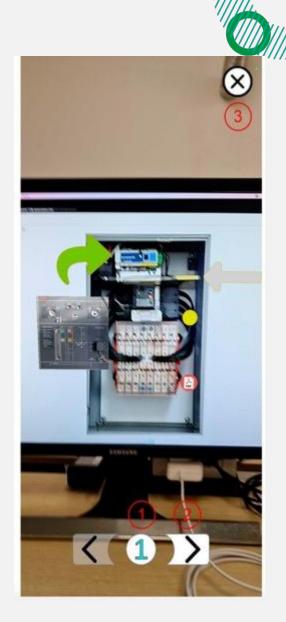

# **Our Partners**

**From Europe to Africa** 

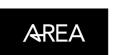

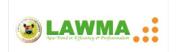

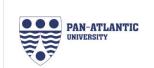

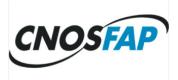

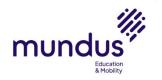

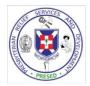

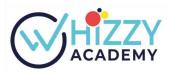

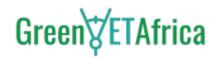

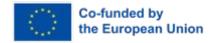

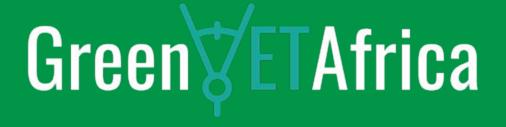

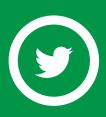

@GreenVETAfrica

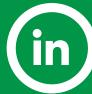

www.linkedin.com/company/greenvetafrica/

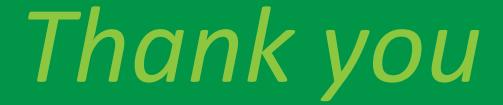

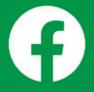

Greenvetafrica

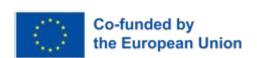

www.greenvetafrica.eu